# *artus*® CMV QS-RGQ Kit Handbuch

Quantitative In-vitro-Diagnostik

Zur Verwendung mit den Geräten QIAsymphony® SP/AS und Rotor-Gene® Q

Version 1

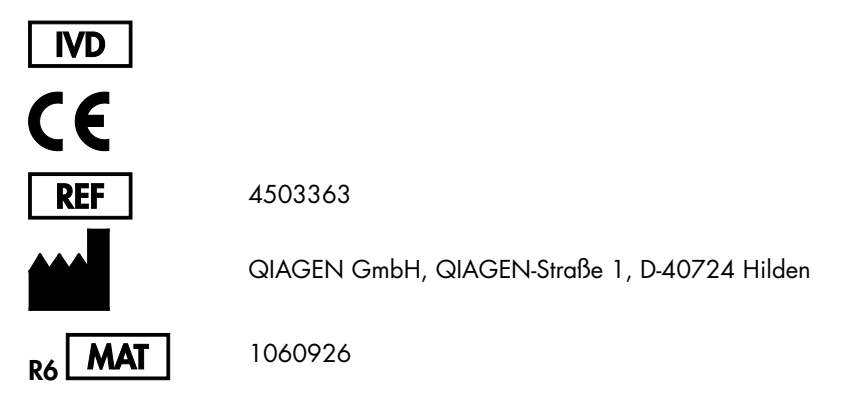

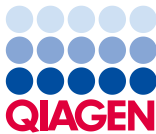

Sample to Insight

# Inhaltsverzeichnis

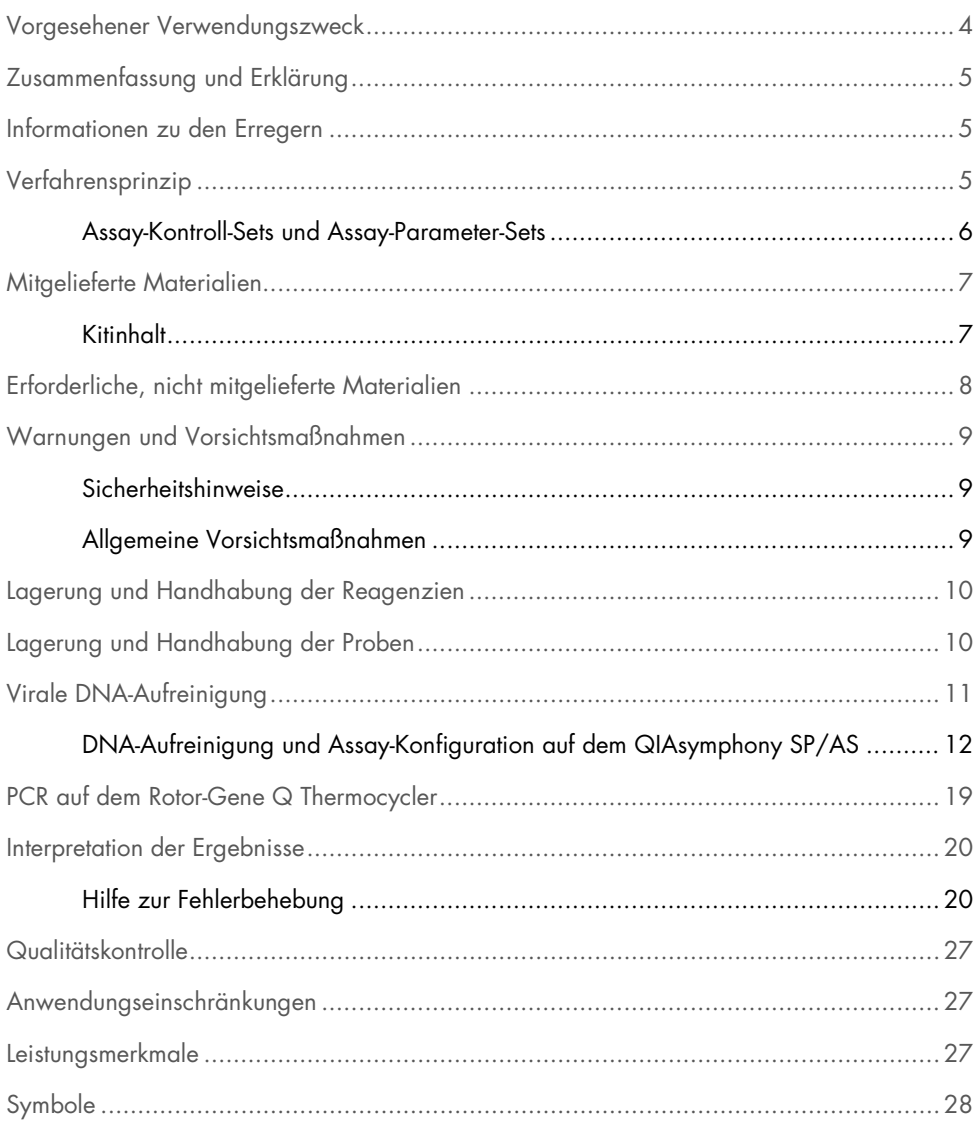

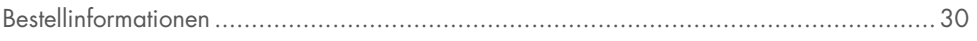

# <span id="page-3-0"></span>Vorgesehener Verwendungszweck

Der *artus* CMV QS-RGQ Kit ist ein In-vitro-Test zur Quantifizierung der DNA des Zytomegalovirus (CMV) in humanbiologischen Proben mittels Nukleinsäure-Amplifikation. Dieser diagnostische Testkit verwendet die Polymerase-Kettenreaktion (PCR) und wurde für die Verwendung mit den Geräten QIAsymphony SP/AS und Rotor-Gene Q konfiguriert. Weitere Informationen zu spezifischen humanbiologischen Proben, für die der Kit validiert wurde, finden Sie in den Application Sheets (Anwendungsblättern) im Internet unter www.qiagen.com/products/artuscmvpcrkitce.aspx.

QIAGEN treibt die Entwicklung und Validierung weiterer Anwendungen für *artus* QS-RGQ Kits, wie beispielsweise die Verwendung mit zusätzlichen Probentypen, aktiv voran.

Die aktuellste Version dieses Handbuchs und der dazu gehörenden Application Sheets (Anwendungsblätter) finden Sie im Internet unter www.qiagen.com/products/artuscmvpcrkitce.aspx.

Der *artus* CMV QS-RGQ Kit ist für die Verwendung in Verbindung mit dem klinischen Bild sowie anderen Labormarkern zur Krankheitsprognose bestimmt.

QIAGEN überwacht die Leistung des Assays ständig und validiert neue Anwendungen, so dass die Nutzer darauf achten müssen, dass sie immer mit der aktuellsten Ausgabe der Gebrauchsanweisung arbeiten.

Hinweis: Prüfen Sie vor einer Testausführung die Verfügbarkeit neuer elektronischer Etikettierungsrevisionen im Internet unter www.qiagen.com/products/artuscmvpcrkitce.aspx.

Alle Kits können mit den jeweiligen Anleitungen verwendet werden, wenn die Versionsnummer des Handbuchs und der weiteren Dokumentationsunterlagen mit der Versionsnummer des Kits übereinstimmt. Die Versionsnummer ist auf dem Etikett des Kartons jedes Kits angegeben. QIAGEN gewährleistet die Kompatibilität aller Chargen des Testkits mit der gleichen Versionsnummer.

# <span id="page-4-0"></span>Zusammenfassung und Erklärung

Der *artus* CMV QS-RGQ Kit ist ein gebrauchsfertiges System zum Nachweis von CMV-DNA mittels der Polymerase-Kettenreaktion (PCR) im Gerät Rotor-Gene Q, nach Probenvorbereitung und Assay-Konfiguration mit den Geräten QIAsymphony SP/AS.

### <span id="page-4-1"></span>Informationen zu den Erregern

Das humane CMV wird bei infizierten Menschen im Blut, im Gewebe und in nahezu allen Körperflüssigkeiten gefunden. Die Übertragung kann oral oder sexuell erfolgen, durch Bluttransfusionen und Organtransplantationen sowie intrauterin oder perinatal. Die Infektion mit CMV verläuft in den meisten Fällen symptomfrei und das Virus persistiert dann lebenslang im Körper. Wenn Symptome bei Jugendlichen oder Erwachsenen auftreten, ähneln sie denen des Pfeiffer'schen Drüsenfiebers, mit Fieber, einer leichten Hepatitis und allgemeinem Unwohlsein. Schwere Verläufe einer CMV-Infektion werden besonders bei intrauterin infizierten und bei immundefizienten Patienten beobachtet.

# <span id="page-4-2"></span>Verfahrensprinzip

Der CMV RG Master enthält die Reagenzien und Enzyme zur spezifischen Amplifikation eines 105 bp langen Abschnitts des CMV-Genoms sowie für die direkte Detektion dieses Amplifikats im Fluoreszenzkanal Cycling Green des Rotor-Gene Q.

Der *artus* CMV QS-RGQ Kit enthält ein zweites, heterologes Amplifikationssystem zum Nachweis einer möglichen PCR-Inhibition. Dieses wird als interne Kontrolle (IC) im Fluoreszenzkanal Cycling Yellow des Rotor-Gene Q detektiert. Die Nachweisgrenze der analytischen CMV-PCR wird dadurch nicht beeinträchtigt.

Es werden externe Positivkontrollen (CMV QS 1 – 4) mitgeliefert, mit denen die Menge der viralen DNA bestimmt werden kann. Weitere Informationen finden Sie im entsprechenden Application Sheet (Anwendungsblatt) im Internet unter www.qiagen.com/products/artuscmvpcrkitce.aspx.

Die Negativkontrolle (Wasser in PCR-Qualität) überwacht die PCR auf Kontaminierung und wird in der QIAsymphony Software als NTC (No Template Control, Kontrolle ohne Template) bezeichnet.

### <span id="page-5-0"></span>Assay-Kontroll-Sets und Assay-Parameter-Sets

Assay-Kontroll-Sets bestehen aus einem Protokoll und zusätzlichen Parametern, wie beispielsweise der internen Kontrolle, für die Probenaufreinigung auf dem QIAsymphony SP. Ein standardmäßiges Assay-Kontroll-Set ist für jedes Protokoll vorinstalliert.

Assay-Parameter-Sets bestehen aus einer Assay-Definition und zusätzlichen Parametern, wie Anzahl der Mehrfachbestimmungen und Anzahl der Assay-Standards, für die Assay-Konfiguration auf dem QIAsymphony AS.

Für integrierte Läufe auf dem QIAsymphony SP/AS ist das Assay-Parameter-Set unmittelbar mit einem vorbereitenden Assay-Kontroll-Set verknüpft, das den zugeordneten Probenaufreinigungsprozess spezifiziert.

# <span id="page-6-0"></span>Mitgelieferte Materialien

### <span id="page-6-1"></span>Kitinhalt

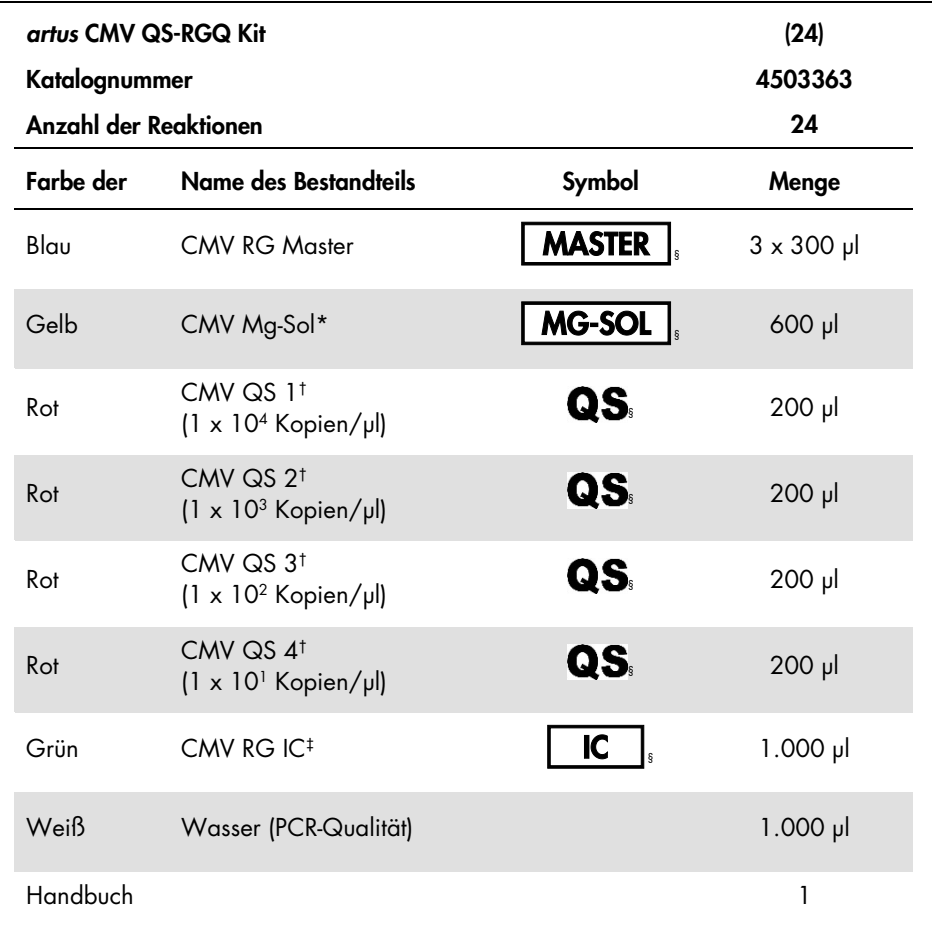

\* Magnesiumlösung.

† Quantifizierungsstandard.

‡ Interne Kontrolle.

§ Siehe Symbolliste und Definitionen auf Seite [28.](#page-27-0)

# <span id="page-7-0"></span>Erforderliche, nicht mitgelieferte Materialien

Wichtig: Stellen Sie sicher, dass die für dieses Verfahren verwendeten Geräte gemäß den Herstellerempfehlungen geprüft und kalibriert wurden.

Allgemeine Laborausrüstung

- Einstellbare Pipetten und sterile Pipettenspitzen mit Filter
- Vortex-Mischer
- Wasserbad, das zur Inkubation auf 37 °C temperiert werden kann
- Tischzentrifuge mit Rotor für 2-ml-Reaktionsröhrchen, mit der bei 6.800 x *g* zentrifugiert werden kann.

Zusätzliche Ausrüstung und Materialien zur Probenvorbereitung

- QIAsymphony SP (Modul von QIAsymphony RGQ) (Katalognr. 9001297)
- QIAsymphony AS (Modul von QIAsymphony RGQ) (Katalognr. 9001301)
- QIAsymphony Software Version 4.0
- QIAsymphony DSP Virus/Pathogen Kit (Katalognr. 937036 oder 937055)
- QIAsymphony DSP DNA Mini Kit (Katalognr. 937236)

Zusätzliche Ausrüstung für PCR

- Rotor-Gene Q MDx 5plex HRM oder Rotor-Gene Q 5plex HRM (Modul von QIAsymphony RGQ)
- Rotor-Gene Q ab Software-Version 2.1

Hinweis: Zusätzliche Informationen zu Materialien, die für spezifische Anwendungen erforderlich sind, finden Sie im entsprechenden Application Sheet (Anwendungsblatt) im Internet unter www.giagen.com/products/artuscmvpcrkitce.aspx.

# <span id="page-8-0"></span>Warnungen und Vorsichtsmaßnahmen

Für in-vitro-diagnostische Anwendungen

### <span id="page-8-1"></span>Sicherheitshinweise

Tragen Sie beim Umgang mit Chemikalien immer einen Laborkittel, Einmal-Laborhandschuhe und eine Schutzbrille. Weitere Informationen finden Sie in den entsprechenden Sicherheitsdatenblättern (MSDS). Zu jedem QIAGEN Kit und zu jeder Kitkomponente können Sie das jeweilige Sicherheitsdatenblatt im PDF-Format im Internet unter [www.qiagen.com/safety](http://www.qiagen.com/safety) abrufen, einsehen und ausdrucken.

Sicherheitsinformationen zu QIAsymphony DSP Virus/Pathogen Kits finden Sie im Handbuch des entsprechenden Kits. Sicherheitsinformationen zu dem QIAsymphony DSP DNA Mini Kit finden Sie im Handbuch des entsprechenden Kits. Sicherheitsinformationen zu den Gerätemodulen finden Sie im Handbuch des entsprechenden Geräts.

Entsorgen Sie Proben, Flüssigkeiten und Assay-Abfall gemäß Ihren nationalen und örtlichen Sicherheits- und Umweltvorschriften.

<span id="page-8-2"></span>Allgemeine Vorsichtsmaßnahmen

Beachten Sie stets Folgendes:

- Verwenden Sie sterile Pipettenspitzen mit Filter.
- Halten Sie die Röhrchen bei manuellen Arbeitsschritten möglichst geschlossen und vermeiden Sie Kontaminationen.
- Lassen Sie alle Komponenten vor Assay-Beginn bei Raumtemperatur (15 bis 25 °C) vollständig auftauen.
- Mischen Sie die Komponenten nach dem Auftauen (durch wiederholtes Auf- und Abpipettieren oder stoßweises Mischen auf dem Laborschüttler [Vortex]) und zentrifugieren Sie dann kurz. Die Reagenzröhrchen müssen frei von Schaum und Luftblasen sein.
- Mischen Sie niemals Kitkomponenten aus Kits mit unterschiedlichen Chargennummern.
- Die benötigten Adapter müssen auf 2 bis 8 °C vorgekühlt sein.
- Arbeiten Sie zügig und halten Sie die PCR-Reagenzien bis zum Beladen der Geräte auf Eis oder im Kühlblock.
- Fahren Sie nach Abschluss eines Teils des Arbeitsablaufs zügig mit dem nächsten Arbeitsschritt fort. Der Transfer zwischen den Modulen (QIAsymphony SP zu QIAsymphony AS zu Rotor-Gene Q) muss jeweils innerhalb von 30 Minuten nach Abschluss des vorherigen Moduls vorgenommen werden.

# <span id="page-9-0"></span>Lagerung und Handhabung der Reagenzien

Die Komponenten des *artus* CMV QS-RGQ Kits sollten bei –15 °C bis –30 °C gelagert werden – unter diesen Lagerbedingungen sind sie bis zu dem auf dem Etikett angegebenen Verfallsdatum haltbar. Wiederholtes Einfrieren und Wiederauftauen (mehr als 2 mal) sollte vermieden werden, da dies die Assay-Leistungsfähigkeit beeinträchtigen könnte.

## <span id="page-9-1"></span>Lagerung und Handhabung der Proben

Informationen zur Lagerung und Handhabung der Untersuchungsproben für spezifische Anwendungen finden Sie im entsprechenden Application Sheet (Anwendungsblatt) im Internet unter www.qiagen.com/products/artuscmvpcrkitce.aspx.

# <span id="page-10-0"></span>Virale DNA-Aufreinigung

Der *artus* CMV QS-RGQ Kit ist bei Verwendung eines QIAsymphony DSP Virus/Pathogen Kits für die Aufreinigung viraler DNA aus humanen Plasmaproben auf dem QIAsymphony SP validiert. Alle Informationen zur Vorbereitung der Reagenzienkartusche für die Probenaufreinigung auf dem QIAsymphony SP finden Sie im *QIAsymphony DSP Virus- /Pathogen Kit Handbuch*.

Der *artus* CMV QS-RGQ Kit ist bei Verwendung des QIAsymphony DSP DNA Mini Kits für die Aufreinigung viraler DNA aus humanen Vollblutproben auf dem QIAsymphony SP validiert. Alle Informationen zur Vorbereitung der Reagenzienkartusche für die Probenaufreinigung auf dem QIAsymphony SP finden Sie im *QIAsymphony DNA Kit Handbuch*.

Verwendung einer internen Kontrolle und Carrier-RNA (CARRIER)

Bei der Verwendung der QIAsymphony DSP Virus/Pathogen Kits und des QIAsymphony DSP DNA Mini Kits zusammen mit dem *artus* CMV QS-RGQ Kit muss die interne Kontrolle (CMV RG IC) im Nukleinsäure-Aufreinigungsprotokoll mitgeführt werden, um die Effizienz der Probenvorbereitung und des folgenden Assays zu überwachen. Außerdem kann für QIAsymphony DSP Virus/Pathogen Kits und das QIAsymphony DSP DNA Mini Kit die Vorbereitung von Carrier-RNA (CARRIER) erforderlich sein. Genaue Informationen über die interne Kontrolle und die Verwendung der Carrier-RNA (CARRIER) finden Sie im entsprechenden Application Sheet (Anwendungsblatt) im Internet unter [www.qiagen.com/products/artuscmvpcrkitce.aspx](http://www.qiagen.com/products/artuscmvpcrkitce.aspx).

#### Nukleinsäure-Ausbeute

Eluate, die unter Verwendung von Carrier-RNA (CARRIER) hergestellt wurden, können deutlich mehr Carrier-RNA als gewünschte Nukleinsäuren enthalten. Wir empfehlen, die Ausbeute mithilfe von quantitativen Amplifikationsverfahren zu bestimmen.

#### Lagerung der Nukleinsäuren

Für die kurzfristige Lagerung von aufgereinigten Nukleinsäuren bis zu 24 Stunden empfehlen wir eine Lagertemperatur von 2 bis 8 °C. Für einen längeren Zeitraum als 24 Stunden empfehlen wir die Lagerung bei –20 °C.

Erste Schritte mit den Geräten QIAsymphony SP/AS

- 1. Schließen Sie alle Schubladen und Abdeckungen.
- 2. Schalten Sie die Geräte QIAsymphony SP/AS ein und warten Sie, bis die Bildschirmanzeige Sample Preparation (Probenvorbereitung) angezeigt wird und die Initialisierung abgeschlossen ist.
- 3. Melden Sie sich am Gerät an (die Schubladen werden daraufhin entsperrt).

### <span id="page-11-0"></span>DNA-Aufreinigung und Assay-Konfiguration auf dem QIAsymphony SP/AS

Die folgende Beschreibung ist ein allgemeines Protokoll zur Verwendung der QIAsymphony DSP Virus/Pathogen Kits oder des QIAsymphony DSP DNA Mini Kits. Detaillierte Informationen für eine spezifische Anwendung, die Angaben zu Volumen und Röhrchen umfassen, finden Sie im entsprechenden Application Sheet (Anwendungsblatt) im Internet unter [www.qiagen.com/products/artuscmvpcrkitce.aspx](http://www.qiagen.com/products/artuscmvpcrkitce.aspx).

#### Wichtige Hinweise vor Beginn

 Machen Sie sich mit der Bedienung der Geräte QIAsymphony SP/AS vertraut. Die Gebrauchsanweisungen finden Sie in den mitgelieferten Handbüchern und in den aktualisierten Versionen im Internet unter

#### www.qiagen.com/products/qiasymphonyrgq.aspx.

- Überprüfen Sie vor der ersten Verwendung einer Reagenzienkartusche (RC), dass die in der Kartusche (RC) enthaltenen Puffer QSL2 und QSB1 keinen Niederschlag enthalten. Falls erforderlich, entnehmen Sie die Tröge mit den Puffern QSL2 und QSB1 aus der Reagenzienkartusche (RC) und inkubieren Sie diese unter gelegentlichem Schütteln für 30 Minuten bei 37 °C, um den Niederschlag aufzulösen. Achten Sie darauf, die Tröge anschließend wieder in die korrekten Positionen zurückzustellen. Falls die Reagenzienkartusche (RC) schon angestochen wurde, verschließen Sie alle Tröge gut mit den Verschlussstreifen (Reuse Seal Strips) und inkubieren Sie die gesamte Reagenzienkartusche (RC) für 30 Minuten bei 37 °C unter gelegentlichem Schütteln in einem Wasserbad.
- Vermeiden Sie zu kräftiges Schütteln der Reagenzienkartusche (RC); andernfalls könnte Schaum entstehen, der zu Problemen bei der Detektion des Flüssigkeitsstands führen könnte.
- Arbeiten Sie zügig und halten Sie die PCR-Reagenzien bis zum Beladen der Geräte auf Eis oder im Kühlblock.
- Die Reagenzienvolumen sind bei beiden Kits für 24 Reaktionen pro Lauf optimiert.
- Alle Reagenzien müssen vor der Verwendung vollständig aufgetaut, gemischt (durch wiederholtes Auf- und Abpipettieren oder durch schnelles Mischen auf einem Laborschüttler [Vortex]) und anschließend für mindestens 3 Sekunden bei 6.800 x *g* zentrifugiert worden sein. Vermeiden Sie Schaumbildung.
- Die Eluate aus der Probenvorbereitung und alle Komponenten des *artus* CMV QS-RGQ Kits sind im Gerät mindestens so lange stabil, wie die Aufreinigung von 96 Proben und die Vorbereitung von 72 Assay-Reaktionen normalerweise dauert, einschließlich einer

Transferzeit vom QIAsymphony SP zum QIAsymphony AS von bis zu 30 Minuten und einer Transferzeit vom QIAsymphony AS zum Rotor-Gene Q von bis zu 30 Minuten.

#### Arbeiten vor Beginn

- Stellen Sie alle benötigten Mischungen her. Stellen Sie bei Bedarf Mischungen mit Carrier-RNA (CARRIER) und internen Kontrollen unmittelbar vor Beginn her. Weitere Informationen finden Sie im entsprechenden Application Sheet (Anwendungsblatt) im Internet unter www.qiagen.com/products/artuscmvpcrkitce.aspx.
- Vergewissern Sie sich vor Start des Protokolllaufs, dass die Magnetpartikel vollständig resuspendiert sind. Schütteln Sie den Trog mit den Magnetpartikeln vor dem erstem Gebrauch für mindestens 3 Minuten kräftig auf einem Laborschüttler (Vortex).
- Nehmen Sie den Deckel von dem Magnetpartikeltrog ab und öffnen Sie die Enzym-Röhrchen, bevor Sie die Reagenzienkartusche (RC) laden. Achten Sie darauf, dass das Enzym-Rack auf Raumtemperatur (15 bis 25 °C) äquilibriert wurde.
- Stellen Sie sicher, dass der Durchstechdeckel (PL) richtig auf der Reagenzienkartusche (RC) positioniert ist und der Deckel des Magnetpartikeltrogs entfernt ist, oder – falls Sie eine bereits gebrauchte Reagenzienkartusche (RC) verwenden –, dass die Verschlussstreifen (Reuse Seal Strips) entfernt sind.
- Wenn die Proben mit Barcodes markiert sind, stellen Sie diese so in den Röhrchenträger, dass die Barcodes in Richtung des Barcode-Lesers auf der linken Seite der Schublade "Sample" (Probe) im QIAsymphony SP zeigen.

#### Konfiguration des QIAsymphony SP

- 1. Schließen Sie alle Schubladen und die Abdeckungen der Geräte QIAsymphony SP/AS.
- 2. Schalten Sie die Geräte ein und warten Sie, bis die Bildschirmanzeige Sample Preparation angezeigt wird und die Initialisierung abgeschlossen ist. Der Netzschalter befindet sich unten links an dem Gerät QIAsymphony SP.
- 3. Melden Sie sich an den Geräten an.
- 4. Bereiten Sie die folgenden Schubladen nach dem entsprechenden Application Sheet (Anwendungsblatt) im Internet unter www.qiagen.com/products/artuscmvpcrkitce.aspx vor.
	- Schublade "Waste" (Abfall); Führen Sie nach der Vorbereitung einen Inventar-Scan durch.
	- Schublade "Eluate" (Eluat); Führen Sie nach der Vorbereitung einen Inventar-Scan durch.
	- Schublade "Reagents and Consumables" (Reagenzien und Verbrauchsartikel); Führen Sie nach der Vorbereitung einen Inventar-Scan durch.
	- Schublade "Sample"
- 5. Wählen Sie auf dem Touchscreen des QIAsymphony die Konfiguration Integrated run (integrierter Lauf) aus und geben Sie die erforderlichen Informationen zu jeder Probencharge ein, die verarbeitet werden soll.
- 6. Wählen Sie ein Assay-Parameter-Set für den Lauf aus, und ordnen Sie dieses und die entsprechende AS-Charge den Proben zu.

Informationen über das Assay-Parameter-Set und das vorgewählte Elutionsvolumen finden Sie im entsprechenden Application Sheet (Anwendungsblatt).

Weitere Informationen zu integrierten Läufen auf dem QIAsymphony SP/AS finden Sie in den Handbüchern der Geräte.

- 7. Beim Konfigurieren eines integrierten Laufs prüfen Sie die korrekte Zuordnung des Labormaterials für die Proben, des Probentyps (Probe, EC+ und EC–) und der Volumen. Informationen über Verbrauchsartikel und Komponenten für die einzelnen Schubladen finden Sie im entsprechenden Application Sheet (Anwendungsblatt).
- 8. Nachdem alle Informationen über alle Probenchargen des integrierten Laufs eingegeben sind, klicken Sie auf die Schaltfläche OK, um die Konfiguration Integrated run zu verlassen.
- 9. Der Status aller Chargen in der Übersicht des integrierten Laufs wechselt von LOADED (Beladen) zu QUEUED (Verarbeitungsbereit). Sobald eine Charge verarbeitungsbereit ist,

wird die Schaltfläche Run (Ausführen) angezeigt. Drücken Sie auf die Schaltfläche Run, um das Protokoll zu starten.

Alle Verarbeitungsschritte werden vollautomatisch durchgeführt.

### Konfiguration des QIAsymphony AS

- 1. Öffnen Sie die Schubladen des QIAsymphony AS, nachdem ein integrierter Lauf verarbeitungsbereit ist. Die zum Beladen erforderlichen Komponenten werden auf dem Touchscreen angezeigt.
- 2. Führen Sie stets folgende Schritte vor einem integrierten Lauf aus:
	- Setzen Sie den Spitzenauswurfschacht ein
	- Entsorgen Sie den Spitzenabfallbeutel
	- Setzen Sie einen leeren Spitzenabfallbeutel ein
- 3. Definieren und beladen Sie das(die) Assay-Rack(s).

Das(Die) Assay-Rack(s) in vorgekühltem(n) Adapter(n) ist(sind) auf den(die) "Assay"-Stellplatz(plätze) geladen.

Informationen über die Assay-Racks finden Sie im entsprechenden Application Sheet (Anwendungsblatt) im Internet unter www.qiagen.com/products/artuscmvpcrkitce.aspx.

4. Überprüfen Sie die Temperatur in den Kühlpositionen.

Wenn die festgelegte Kühltemperatur erreicht ist, wird das Sternchen neben jedem Stellplatz grün angezeigt.

5. Vereinigen Sie den Inhalt aller Röhrchen mit CMV RG Master eines Kits vor Verwendung in einem einzigen Röhrchen.

Hinweis: Viskose Reagenzien können mit manuellen Pipetten eventuell schwierig zu pipettieren sein. Stellen Sie sicher, dass das gesamte Volumen des CMV RG Master in das Röhrchen transferiert wird.

6. Füllen Sie jedes Reagenzröhrchen mit der notwendigen Menge des passenden Reagenzes gemäß den Ladeinformationen der Geräte-Software.

Hinweis: Alle Reagenzien müssen vor der Verwendung vollständig aufgetaut, gemischt (durch mehrmaliges Auf- und Abpipettieren oder durch schnelles Mischen auf einem Laborschüttler [Vortex]) und anschließend für mindestens 3 Sekunden bei 6.800 x *g* zentrifugiert worden sein. Vermeiden Sie Schaum und Luftblasen, da diese zu Fehlern bei der Detektion führen können. Arbeiten Sie zügig und halten Sie die PCR-Reagenzien bis zum Beladen der Geräte auf Eis oder im Kühlblock.

- 7. Beladen Sie das Reagenzien-Rack und stellen Sie die Reagenzröhrchen ohne Deckel in die jeweilige Position des vorgekühlten Adapters für Reagenzien gemäß dem entsprechenden Application Sheet (Anwendungsblatt).
- 8. Beladen Sie die Schubladen "Eluate and Reagents" (Eluat und Reagenzien) und "Assays" mit Einmal-Filterspitzen. Die erforderliche Anzahl des jeweiligen Filterspitzentyps finden Sie im entsprechenden Application Sheet (Anwendungsblatt).
- 9. Schließen Sie die Schubladen "Eluate and Reagents" und "Assays".
- 10.Drücken Sie nach dem Schließen jeder Schublade auf Scan, um den Inventar-Scan der jeweiligen Schublade zu starten.

Der Inventar-Scan prüft die Stellplätze, Adapter, Filterspitzen und den Spitzenauswurfschacht sowie das korrekte Laden der spezifischen Reagenzvolumen. Beheben Sie, falls erforderlich, etwaige Fehler.

Die Assay-Konfiguration beginnt automatisch, nachdem der Aufreinigungsschritt auf dem QIAsymphony SP beendet ist und die Eluat-Racks in das QIAsymphony AS überführt wurden.

- 11.Drücken Sie nach Ende des Laufs auf der Bildschirmanzeige Overview (Übersicht) der Assay-Konfiguration auf die Schaltfläche Remove (Entfernen). Öffnen Sie die Schublade "Assays" und entnehmen Sie die Assay-Racks.
- 12.Laden Sie die Ergebnis- und die Cycler-Datei herunter.
- 13.Wenn auf dem QIAsymphony AS mehrere Chargen in einem integrierten Lauf konfiguriert sind, beladen Sie die Schubladen des QIAsymphony AS erneut, beginnend bei Schritt 1.
- 14. Fahren Sie fort mit Abschnitt ["PCR auf dem Rotor-Gene Q Thermocycler"](#page-18-0) auf Seite [19.](#page-18-0)

15.Führen Sie die regelmäßig durchzuführenden Wartungsarbeiten am QIAsymphony AS während des PCR-Laufs auf dem Rotor-Gene Q oder später durch.

Da der Arbeitsablauf ein integrierter Betrieb ist, reinigen Sie alle Geräte nach Abschluss des gesamten Arbeitsablaufs.

Beachten Sie die Wartungsanweisungen im *QIAsymphony SP/AS User Manual — General Description*. Führen Sie die Wartungsarbeiten unbedingt regelmäßig durch, um die Gefahr von Kreuzkontaminationen so gering wie möglich zu halten.

# <span id="page-18-0"></span>PCR auf dem Rotor-Gene Q Thermocycler

#### Wichtige Hinweise vor Beginn

- Machen Sie sich vor Beginn des Protokolls mit dem Thermocycler Rotor-Gene Q vertraut. Siehe Anwenderhandbuch des Geräts.
- Achten Sie darauf, dass bei jedem PCR-Lauf alle 4 Quantifizierungsstandards und mindestens eine Negativkontrolle (Wasser in PCR-Qualität) mitgeführt werden. Zur Erstellung einer Standardkurve verwenden Sie bei jedem PCR-Lauf alle 4 mitgelieferten Quantifizierungsstandards (CMV QS 1 – 4).
- 1. Schließen Sie die PCR-Röhrchen und setzen Sie diese in den 72-Well-Rotor des Rotor-Gene Q ein.
- 2. Achten Sie darauf, die Rotor-Gene Q 4-Strip-Tubes in der richtigen Orientierung einzusetzen, damit die Positionsnummern von Kühladapter und Rotor übereinstimmen.
- 3. Setzen Sie unbedingt den Schließring (locking ring, Zubehör des Rotor-Gene Q Thermocyclers) auf den Rotor, um ein unbeabsichtigtes Öffnen der Röhrchen während des Laufs zu verhindern.
- 4. Übertragen Sie die Cycler-Datei vom QIAsymphony AS auf den Rotor-Gene Q Computer.
- 5. Erstellen Sie für den Nachweis der CMV-DNA ein Temperaturprofil und starten Sie den Lauf nach dem entsprechenden Application Sheet (Anwendungsblatt) im Internet unter www.qiagen.com/products/artuscmvpcrkitce.aspx.

Software-spezifische Informationen zum Programmieren des Rotor-Gene Q Thermocyclers finden Sie im entsprechenden Protokollblatt *Settings to run* artus *QS RGQ Kits* im Internet unter www.qiagen.com/products/artuscmvpcrkitce.aspx.

## <span id="page-19-0"></span>Interpretation der Ergebnisse

Detaillierte Informationen zur Interpretation der Ergebnisse finden Sie im entsprechenden Application Sheet (Anwendungsblatt) im Internet unter www.qiagen.com/products/artuscmvpcrkitce.aspx.

### <span id="page-19-1"></span>Hilfe zur Fehlerbehebung

In diesem Kapitel finden Sie nützliche Hinweise, die Ihnen bei der Lösung eventuell auftretender Probleme helfen können. Kontaktinformationen finden Sie auf der Rückseite dieses Handbuchs oder im Internet unter [www.qiagen.com](http://www.qiagen.com/).

#### Kommentare und Vorschläge

#### Allgemeine Handhabung

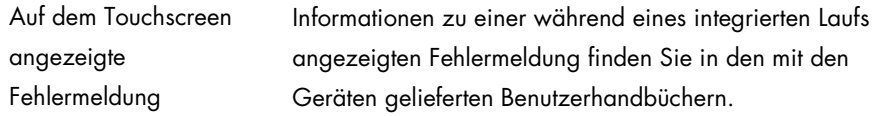

#### Niederschlag im Reagenzientrog einer geöffneten Kartusche des QIAsymphony DSP Virus/Pathogen Kits oder des or QIAsymphony DSP DNA Mini Kits

a) Verdunstung von Puffer Übermäßige Verdunstung kann zu erhöhter Salzkonzentration oder verringerten Alkoholkonzentrationen in den Puffern führen. Verwerfen Sie die Reagenzienkartusche (RC). Stellen Sie sicher, dass die Puffertröge von teilweise aufgebrauchten Reagenzienkartuschen (RC) mit wiederverwendbaren Dichtungsstreifen dicht verschlossen sind, wenn sie nicht für eine Nukleinsäure-Aufreinigung verwendet werden.

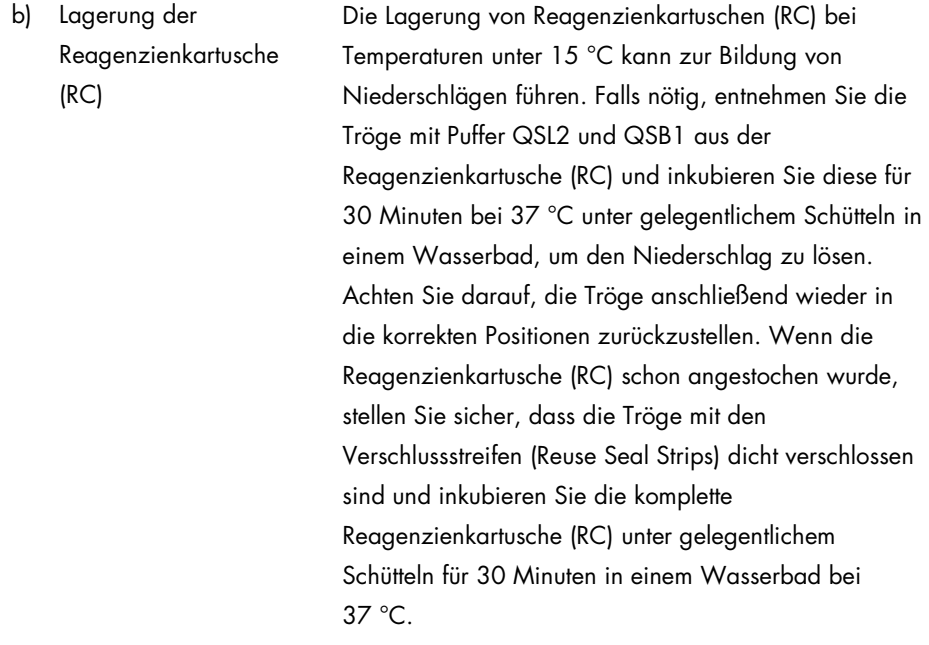

### <span id="page-20-0"></span>Geringe Nukleinsäure-Ausbeute

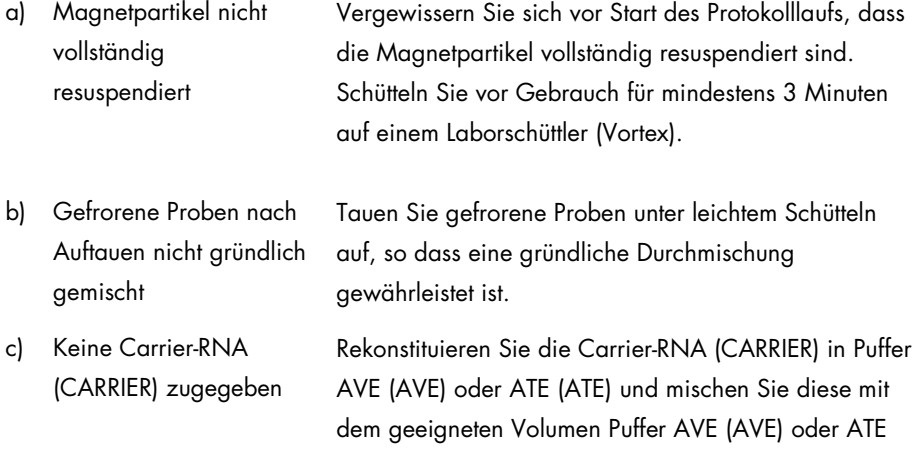

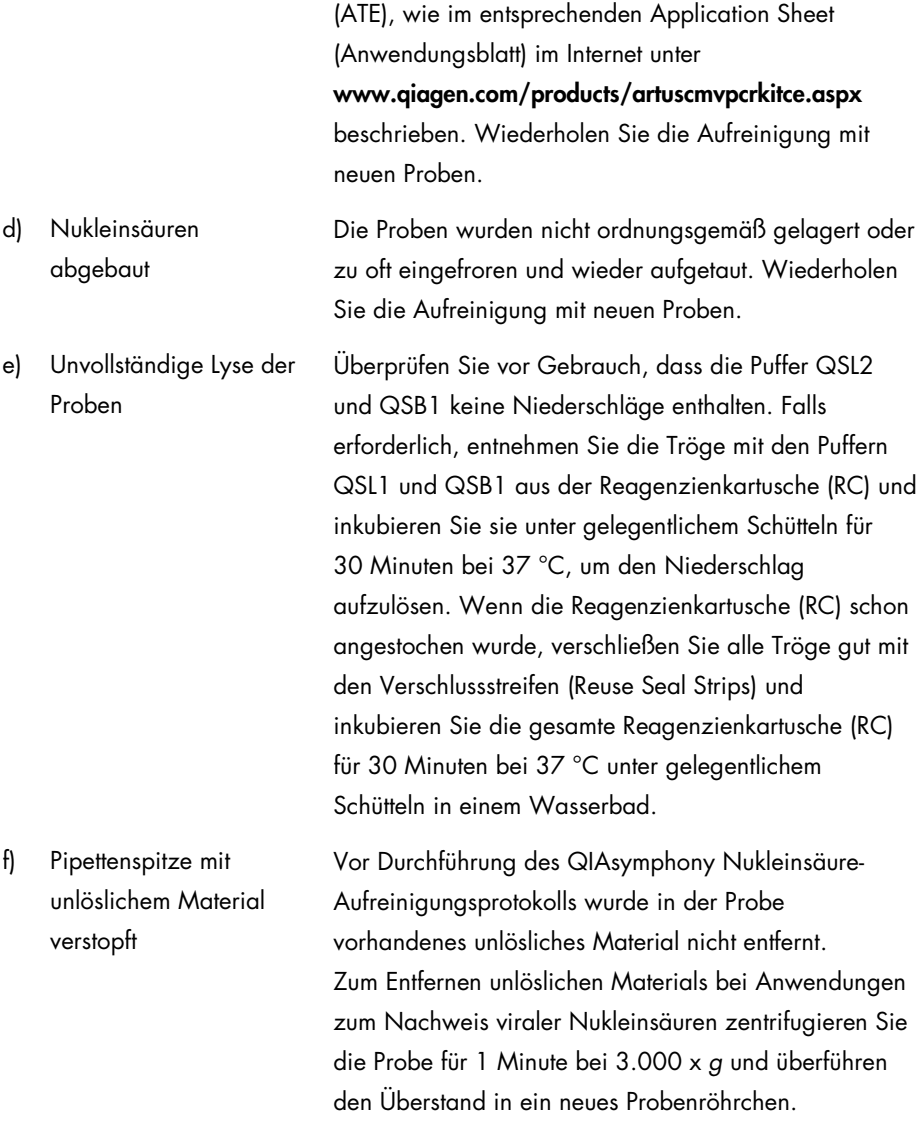

#### QIAsymphony AS detektiert unzureichende Menge an Master-Mix

Master wurde nicht vollständig in das Röhrchen überführt

Vereinigen Sie den Inhalt aller Röhrchen mit CMV RG Master eines Kits vor Verwendung in einem einzigen Röhrchen. Viskose Reagenzien können mit manuellen Pipetten eventuell schwierig zu pipettieren sein. Stellen Sie sicher, dass das gesamte Volumen des Masters in das Röhrchen transferiert wird.

Bei viskosen Reagenzien empfehlen wir, ein um 5 % größeres Volumen anzusaugen, wenn mit manuellen Pipetten gearbeitet wird (stellen Sie z. B. bei einem Volumen von 800 µl die Pipette auf 840 µl ein).

Alternativ können Sie, nachdem Sie die Flüssigkeit langsam dispensiert und einen "Blowout" an der Wandung des Zielröhrchens durchgeführt haben, die Pipettenspitze aus der Flüssigkeit herausziehen, den Pipettenkolben loslassen und weitere 10 Sekunden warten. Dabei läuft die restliche Flüssigkeit die Spitze hinunter und kann anschließend durch ein zweites Drücken des Pipettenkolbens ausgeblasen werden. Durch Verwendung spezieller PCR-geeigneter "Low-Retention"-Filterpipettenspitzen kann die Wiedergewinnung der Flüssigkeit verbessert werden.

### Kein Signal bei den Positivkontrollen (CMV RG QS 1 – 4) im Fluoreszenzkanal Cycling Green

a) Der ausgewählte Fluoreszenzkanal für die PCR-Auswertung

Wählen Sie bei der Auswertung den Fluoreszenzkanal Cycling Green für die analytische CMV-PCR und den Fluoreszenzkanal Cycling Yellow für die PCR der

entspricht nicht dem Protokoll.

b) Programmierung des Temperaturprofils für den Rotor-Gene Q ist nicht korrekt Vergleichen Sie das Temperaturprofil mit dem Protokoll. Siehe entsprechendes Application Sheet (Anwendungsblatt) und Protocol Sheet (Protokollblatt) im Internet unter

internen Kontrolle aus.

#### www.qiagen.com/products/artuscmvpcrkitce.aspx.

- c) Fehlerhafte Konfiguration der PCR Überprüfen Sie, ob die Assay-Konfiguration korrekt ausgeführt wurde und ob das korrekte Assay-Parameter-Set verwendet wurde. Wiederholen Sie gegebenenfalls die PCR. Siehe entsprechendes Application Sheet (Anwendungsblatt) im Internet unter www.qiagen.com/products/artuscmvpcrkitce.aspx.
- d) Die Lagerbedingungen einer oder mehrerer Komponenten des Kits entsprachen nicht den Anweisungen in "Lagerung und [Handhabung der](#page-9-0)  [Reagenzien"](#page-9-0) auf Seite [10.](#page-9-0)

Überprüfen Sie sowohl die Lagerbedingungen als auch das Verfallsdatum der Reagenzien auf dem Etikett des Kits und verwenden Sie gegebenenfalls einen neuen Kit.

e) Das Verfallsdatum des *artus* CMV QS-RGQ Kits ist abgelaufen

Überprüfen Sie sowohl die Lagerbedingungen als auch das Verfallsdatum der Reagenzien auf dem Etikett des Kits und verwenden Sie gegebenenfalls einen neuen Kit.

Schwaches oder ausbleibendes Signal der internen Kontrolle in einer negativen Plasmaprobe, die bei der Nukleinsäure-Aufreinigung mit dem QIAsymphony DSP

Virus/Pathogen Kit oder mit dem QIAsymphony DSP DNA Mini Kit aufgereinigt wurde, im Fluoreszenzkanal Cycling Yellow bei gleichzeitiger Abwesenheit eines Signals im Kanal Cycling Green

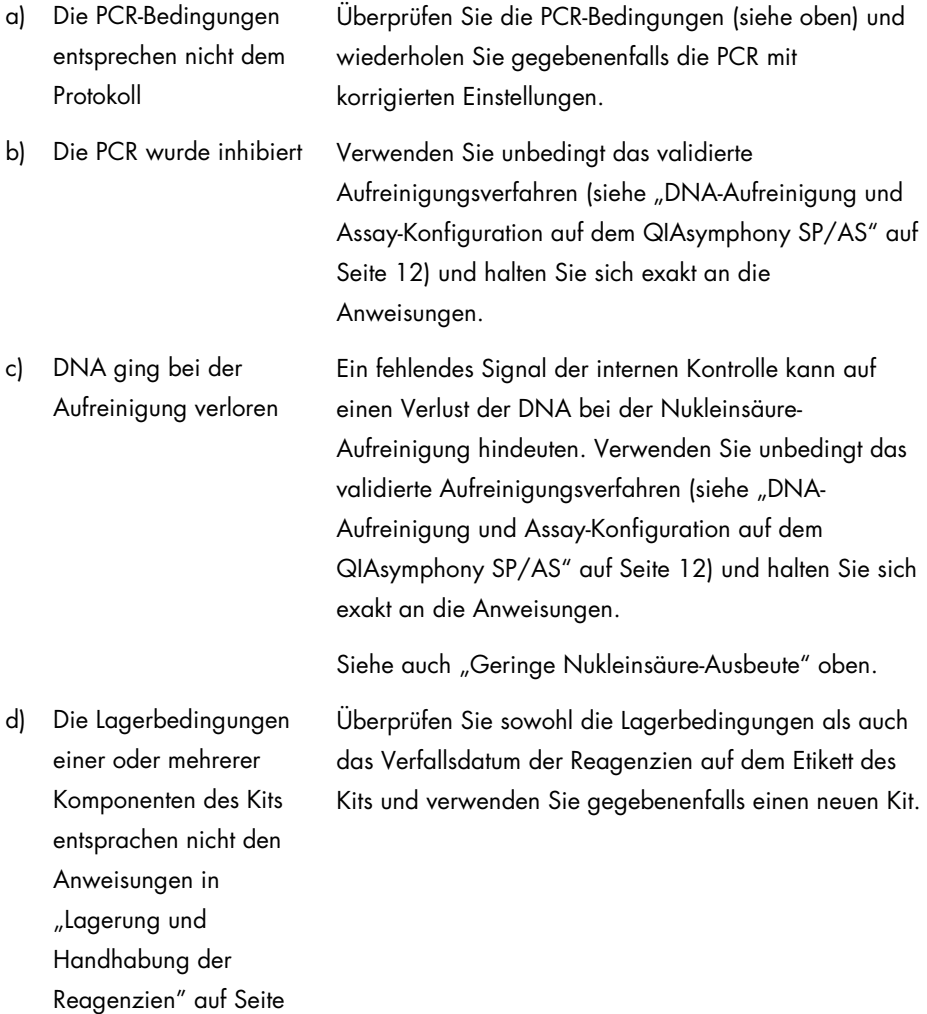

[10.](#page-9-0)

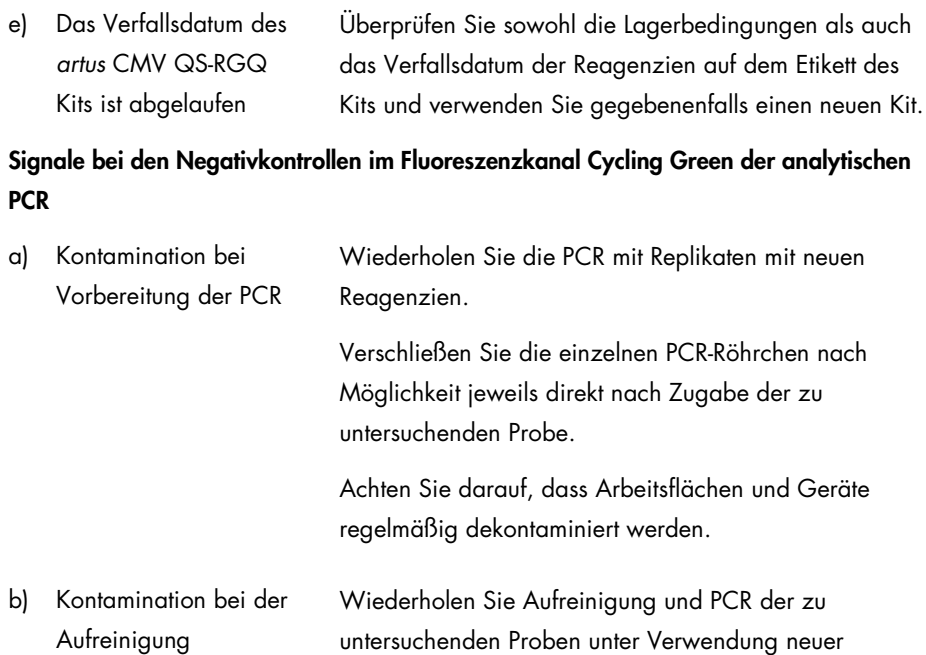

Reagenzien.

Achten Sie darauf, dass Arbeitsflächen und Geräte regelmäßig dekontaminiert werden.

## <span id="page-26-0"></span>Qualitätskontrolle

Gemäß dem ISO-zertifizierten Qualitätsmanagementsystem von QIAGEN wird jede Charge des *artus* CMV QS-RGQ Kits nach festgelegten Prüfkriterien getestet, um eine einheitliche Produktqualität sicherzustellen.

# Anwendungseinschränkungen

Alle Reagenzien dürfen ausschließlich zur In-vitro-Diagnostik verwendet werden.

Die Anwendung muss durch Personal erfolgen, das speziell in In-vitro-Diagnostika-Verfahren unterrichtet und ausgebildet wurde.

Die genaue Einhaltung der Anweisungen des Benutzerhandbuchs ist erforderlich, um optimale PCR-Ergebnisse zu erhalten.

Die auf der Verpackung und den Etiketten der einzelnen Komponenten angegebenen Verfallsdaten sind zu beachten. Abgelaufene Reagenzien dürfen nicht benutzt werden.

Selten auftretende Mutationen innerhalb der von den Primern und/oder der Sonde des Kits abgedeckten hochkonservierten Bereichen des Virengenoms können, wenn sie vorliegen, zu einer Unterbestimmung führen oder dazu, dass die Anwesenheit des Virus nicht detektiert wird. Validität und Leistung des Assays werden regelmäßig überprüft, um bei Bedarf Veränderungen vornehmen zu können.

# <span id="page-26-1"></span>Leistungsmerkmale

Die Leistungsmerkmale des *artus* CMV QS-RGQ Kits finden Sie im Internet unter www.qiagen.com/products/artuscmvpcrkitce.aspx.

# <span id="page-27-0"></span>Symbole

Die folgende Tabelle beschreibt die Symbole, die auf Etiketten oder in diesem Handbuch vorkommen können.

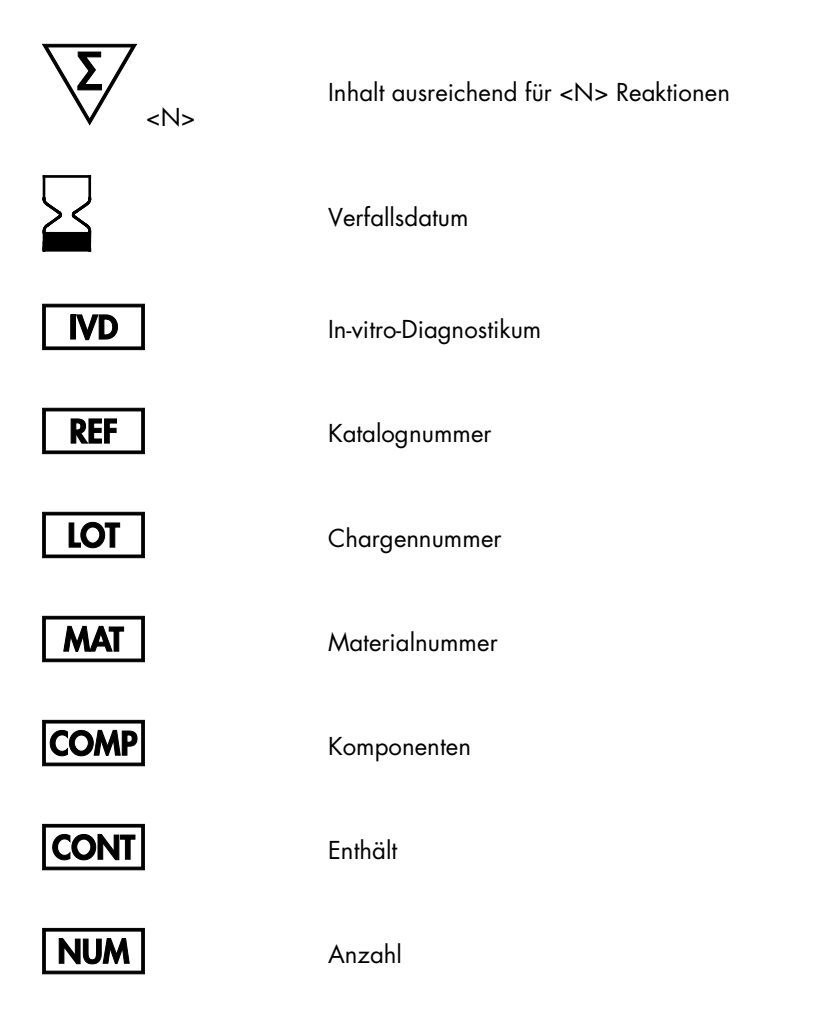

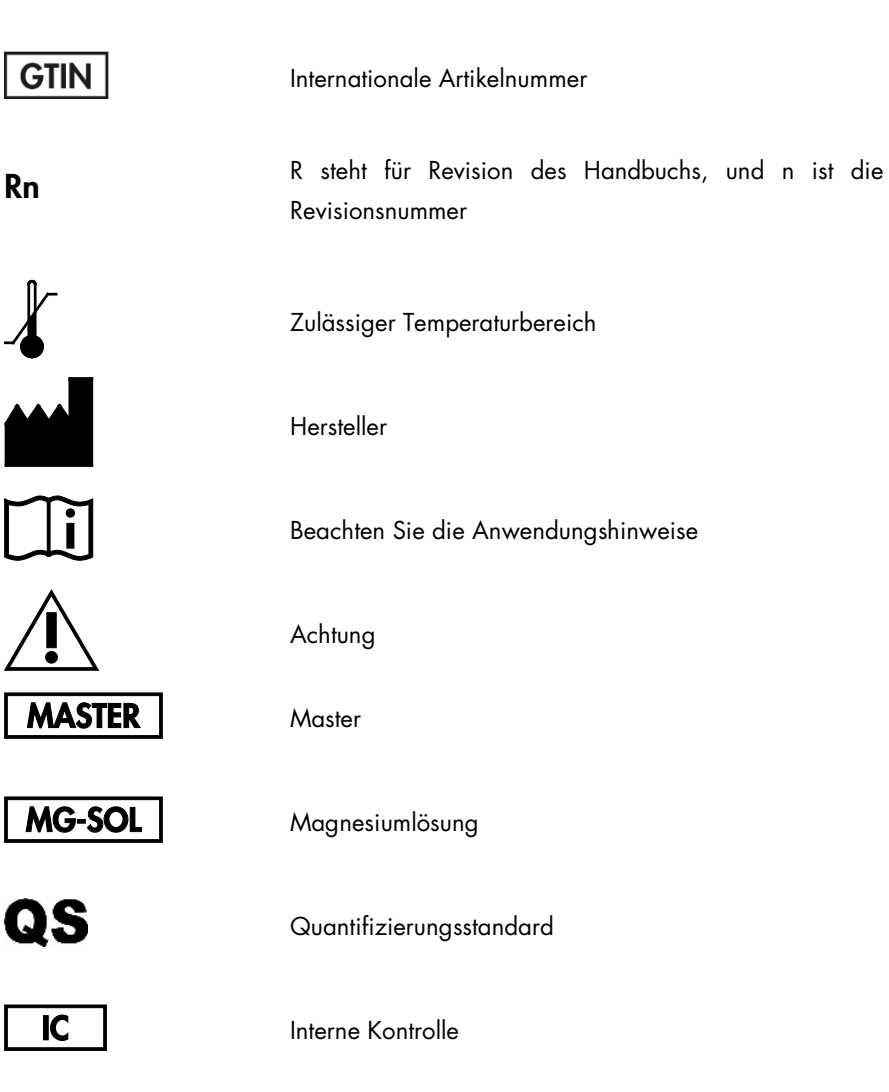

## <span id="page-29-0"></span>Bestellinformationen

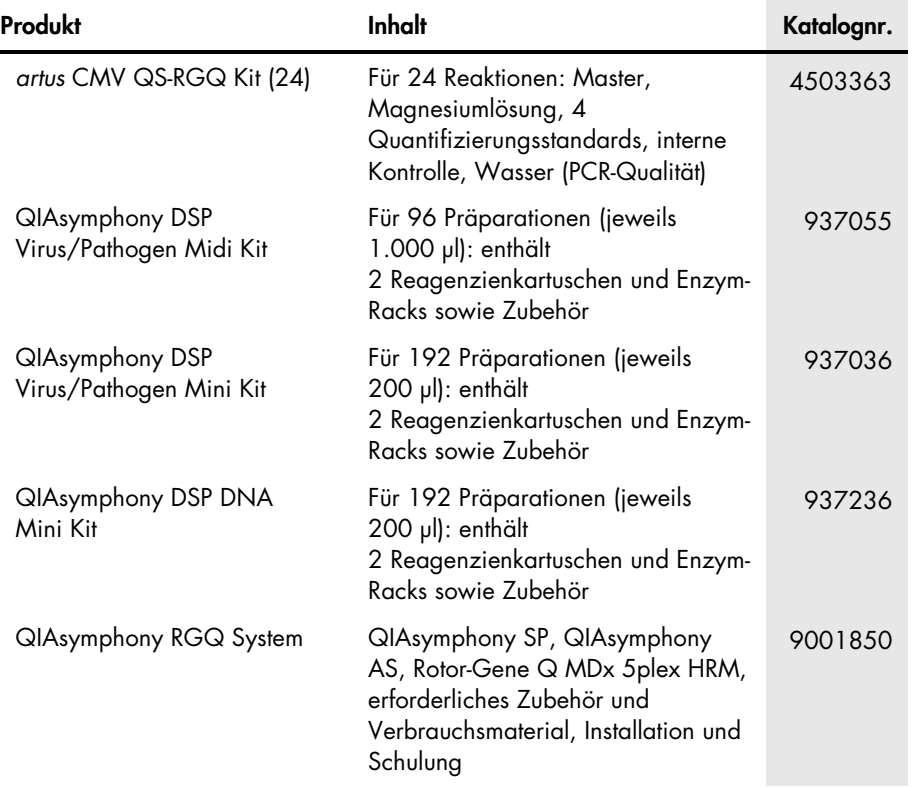

Aktuelle Lizenzinformationen und produktspezifische rechtliche Hinweise finden Sie im Handbuch des jeweiligen QIAGEN Kits. Handbücher und Gebrauchsanweisungen zu QIAGEN Kits finden Sie im Internet unter www.qiagen.com oder können beim Technischen Service von QIAGEN oder bei Ihrem örtlichen Händler angefordert werden.

**Notizen** 

Der Kauf dieses Produkts berechtigt den Käufer zu dessen Nutzung in der humanmedizinischen In-vitro-Diagnostik. Eine allgemeine Patent- oder sonstige Lizenz, welche über vorgenanntes Nutzungsrecht des Käufers dieses Produkts hinausgeht, wird nicht gewährt.

Marken: QIAGEN®, Sample to Insight®, QIAsymphony®, *artus*®, Rotor-Gene® (QIAGEN Group). Eingetragene Marken, Warenzeichen usw., die in diesem Dokument verwendet werden, auch wenn sie nicht ausdrücklich als solche gekennzeichnet sind, gelten als gesetzlich geschützt.

Der *artus* CMV QS-RGQ Kit ist ein Diagnostikkit mit CE-Kennzeichnung entsprechend der europäischen Richtlinie 98/79/EG über In-vitro-Diagnostika. Nicht in allen Ländern erhältlich.

#### Eingeschränkte Nutzungsvereinbarung für den *artus* CMV QS-RGQ Kit

Mit der Nutzung dieses Produkts erkennen Käufer und Nutzer des Produkts die folgenden Bedingungen an:

- 1. Das Produkt darf nur gemäß den Angaben in den Protokollen und in diesem Handbuch zu diesem Produkt und ausschließlich mit den Komponenten, die im Kit geliefert werden, verwendet werden. QIAGEN gewährt im Rahmen Ihrer Eigentumsrechte keinerlei Lizenz, die zum Kit gehörenden Komponenten mit anderen Komponenten, die nicht zum Kit gehören, zu verwenden oder zu kombinieren, mit Ausnahme der in den Protokollen, die mit dem Produkt bereitgestellt werden, in diesem Handbuch und in zusätzlichen, im Internet unter www.aiagen.com verfügbaren Protokollen beschriebenen Anwendungen. Einige dieser<br>Zusatzprotokolle wurden von Nutzern für Nutzer von QIAGEN Produkten bereitgestellt. optimiert. Weder garantiert QIAGEN für sie noch garantiert QIAGEN, dass sie keine Rechte Dritter verletzen.
- 2. Über die ausdrücklich erwähnten Lizenzanwendungen hinaus übernimmt QIAGEN keinerlei Garantie dafür, dass dieser Kit und/oder die mit ihm durchgeführten Anwendungen die Rechte Dritter nicht verletzen.
- 3. Dieser Kit und seine Komponenten sind für den einmaligen Gebrauch lizenziert und dürfen nicht wiederverwendet, aufgearbeitet oder weiterverkauft werden.
- 4. QIAGEN lehnt außer der ausdrücklich gewährten Lizenzgewährung jede weitere Lizenzgewährung ab, sowohl ausdrücklich als auch konkludent.
- 5. Käufer und Nutzer des Kits stimmen zu, keinerlei Schritte zu unternehmen oder anderen die Einleitung von Schritten zu gestatten, die zu unerlaubten Handlungen im obigen Sinne führen könnten oder solche erleichtern könnten. QIAGEN kann die Verbote dieser eingeschränkten Nutzungsvereinbarung an jedem Ort gerichtlich geltend machen und wird sämtliche Ermittlungs- und Gerichtskosten, inklusive Anwaltsgebühren, zurückfordern, die ihr bei der Geltendmachung dieser eingeschränkten Nutzungsvereinbarung oder irgendeines ihrer geistigen Eigentumsrechte im Zusammenhang mit dem Kit und/oder dessen Komponenten entstehen.

Aktualisierte Nutzungs- und Lizenzbedingungen finden Sie im Internet unter [www.qiagen.com](http://www.qiagen.com/).

HB-0356-006 1060926 154023595 05/2016

© 2010-2016 QIAGEN, alle Rechte vorbehalten.

Bestellungen www.qiagen.com/contact | Technische Beratung support.qiagen.com | Internetseite www.qiagen.com